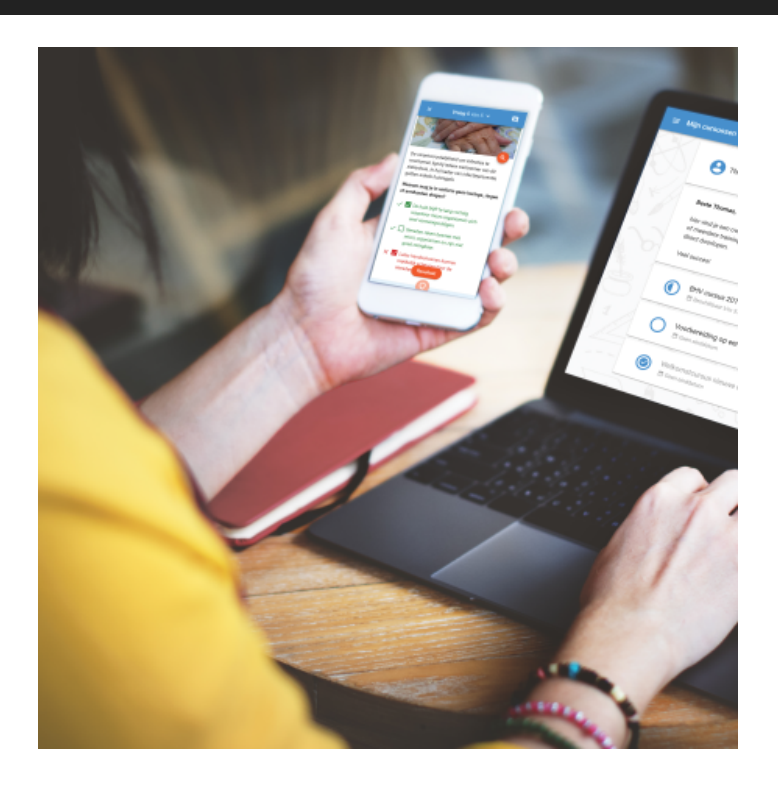

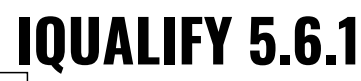

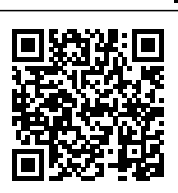

Regelmatig brengen we een minor update voor iQualify uit. In deze updates worden voornamelijk bugs opgelost. Daarnaast kunnen er kleine functionele wijzigingen in zitten. Dit zijn verbeteringen die het gebruik van iQualify nog eenvoudiger maken en zonder toelichting gebruikt kunnen worden. Grotere functionele wijzigingen worden alleen in een major update beschikbaar gemaakt.

In deze release zijn functionele wijzigingen doorgevoerd en een aantal bugs opgelost. Benieuwd naar wat er veranderd is in minor release 5.6.1? We hebben het voor je samengevat op deze pagina.

# **Toetssjablonen**

Bij het toevoegen van een toets aan een leerperiode (of als gedeelde toets) zijn er tal van instellingen die het gedrag van de toets bepalen. Denk daarbij aan zaken als het formatief/summatief instellen en of opmerkingen geplaatst kunnen worden. Als je vaker dezelfde combinatie van instellingen gebruikt is het prettig als je deze in een sjabloon kunt opslaan. Dit is nu mogelijk gemaakt voor toetsen in de reguliere toetsomgeving en voor gedeelde toetsen. Voor

toetsen die in een beveiligde locatie worden afgenomen is dit nog niet mogelijk.

Je kunt bij het toevoegen van een toets de instellingen van dat moment opslaan in een sjabloon. Bij het toevoegen van een nieuwe toets waarbij je dezelfde instellingen wilt hoef je dan alleen het gewenste sjabloon te selecteren. De sjablonen zijn persoonlijk. Je kunt een sjabloon wijzigen door hem te selecteren, aan te passen en onder dezelfde naam opnieuw op te slaan. Een sjabloon kun je verwijderen door hem te selecteren en op verwijderen te klikken.

#### **Logica voor formatieve toetsen met herkansingen gewijzigd**

Bij een formatieve toets met herkansingen werd tot nu toe pas na de laatst mogelijke poging van een toets een certificaat uitgereikt of leerpad toegepast. Dit gebeurde dan ook nog eens alleen op basis van het resultaat van diezelfde laatste poging. Dit had als gevolg dat certificaten en leerpaden helemaal niet toegepast werden voor formatieve toetsen met onbeperkte herkansingen. Bij een beperkt aantal pogingen werd op basis van de laatste poging bepaald of een certificaat uitgereikt moet worden of een leerpad toegepast moet worden.

Nu wordt na iedere poging gekeken of aan de voorwaarden voor een certificaat of leerpad is voldaan. Als dat het geval is wordt het certificaat direct uitgereikt of het leerpad meteen toegepast. Studenten kunnen resterende pogingen voor de formatieve toets nog gebruiken.

#### **Nieuw leermateriaal direct zichtbaar voor student**

Als er door het afronden van een toets nieuw leermateriaal beschikbaar komt dan wordt dit nu direct getoond op de resultaatpagina. Hier werd het al getoond als een certificaat uitgereikt was, nu worden hier ook nieuwe toetsen getoond. Tevens is het mogelijk een toets direct te starten vanaf de resultaatpagina door er op te klikken.

# **Media bij kennisflits**

Bij een kennisflits is het vanaf nu mogelijk om een afbeelding of video te gebruiken. Dit geeft meer mogelijkheden om kennis eenvoudig over te dragen.

#### **Negatieve waarde getalvraag**

Vanaf nu is het mogelijk om getalvragen te maken waarbij antwoorden ook negatief kunnen zijn. Voor de student verandert er relatief weinig. Bij iedere getalvraag kunnen ze vanaf nu een negatieve waarde invoeren. Het speciale toetsenbord voor mobiele apparaten is hier tevens voor aangepast. Ook is er aandacht gegeven aan de gebruiksvriendelijkheid van de invoer van getalvragen. Er zijn nu diverse manieren om naar de velden met decimalen te navigeren. Dit kan door in een veld te klikken, met de tab-toets, met pijltjestoetsen op een fysiek toetsenbord of het mobiele toetsenbord. Door een waarde in te voeren in een decimaalveld navigeer je ook automatisch naar het volgende decimaalveld.

#### **Inzicht in studentresultaten**

Binnen de beheerwebsite was het tot nu toe lastig om resultaten van een of meerdere studenten in te zien. Dit was alleen mogelijk via leerperioden. Nu is er een nieuwe sectie "Resultaat" aan het menu toegevoegd met daaronder een item "Gebruikersresultaten". Alle docenten/beheerders die rechten hebben om de resultaten van studenten binnen leerperioden of gedeelde toetsen in te zien, krijgen dit menu-item te zien. De gebruikersresultaten toont als eerste een lijst met alle actieve gebruikers die resultaten hebben die je mag in zien. Hierbij worden dezelfde rechten om het inzien van resultaten voor leerperioden in specifieke organisatie-eenheden gerespecteerd. Door op een gebruiker te klikken krijg je de achterliggende resultaten te zien. Vervolgens kun je op een resultaat klikken om alle details voor die specifieke poging in te zien inclusief de gegeven antwoorden en beoordeling daarvan.

# **iQualify-training kopiëren**

Vanaf nu is het mogelijk om een iQualify-training te kopiëren. Dit kan handig zijn om bijvoorbeeld meerdere varianten van dezelfde training te maken.

# **Vraagvolgorde bij genereren statische toets met vaste vraagvolgorde**

Voor een specifieke situatie is de volgorde waarin vragen in een statische toets komen gewijzigd. Het gaat hierbij om de functie om een statische toets te genereren van uit een dynamische toets. In dat scenario kan het voorkomen dat voor de dynamische (bron)toets ingesteld staat dat vragen per

Page: 4

deelonderwerp gegroepeerd worden. Als bij het genereren van de statische (doel)toets gekozen wordt voor een vaste vraagvolgorde dan worden de vragen vanaf nu hetzelfde gegroepeerd als in de dynamische toets. Er is daarna binnen de statische toets geen relatie meer met de deelonderwerpen uit de dynamische toets. Het effect van deze wijziging is dat als in een dynamische toets vragen bewust gegroepeerd zijn, deze groepering in eerste instantie wordt overgenomen in de statische toets. Anders gezegd, de vragen over hetzelfde onderwerp/dezelfde casus staan nog steeds bij elkaar.

# **Bugfixes**

- 59998: Bij een voorbeeld van een dynamische toets waarbij de vragen per deelonderwerp gegroepeerd zijn werden de vragen niet gegroepeerd getoond.
- 60001: Bij een voorbeeld van een statische toets met vaste vraagvolgorde werden in de catalogus de vragen niet in de juiste volgorde getoond.
- 61884: Bij het bekijken van resultaten van een specifieke toetsafname van een student in de beheerwebsite werden de vragen in een andere volgorde getoond dan zoals de student ze heeft gezien.
- 62188: Het was mogelijk om dezelfde groep twee keer aan een leerperiode te koppelen wat een foutmelding als gevolg had.
- 62217: Bij het verwijderen van gebruikers met de import-wizard werden groepslidmaatschappen niet verwijderd waardoor gebruikers via groepen zichtbaar waren in leerperioden.

#### **status.infoland.nl**

Als er gepland onderhoud, ongepland onderhoud of een actuele verstoring is wordt dit altijd gecommuniceerd via de pagina status.infoland.nl. Op deze pagina kun je je abonneren om automatisch op de hoogte te worden gebracht over belangrijk onderhoud of verstoringen. Ook kun je hier de status van actuele verstoringen bekijken.